### **Benutzerhandbuch**

### Code-Leser **HD-SL36**

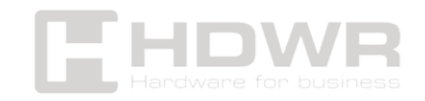

#### Inhaltsverzeichnis

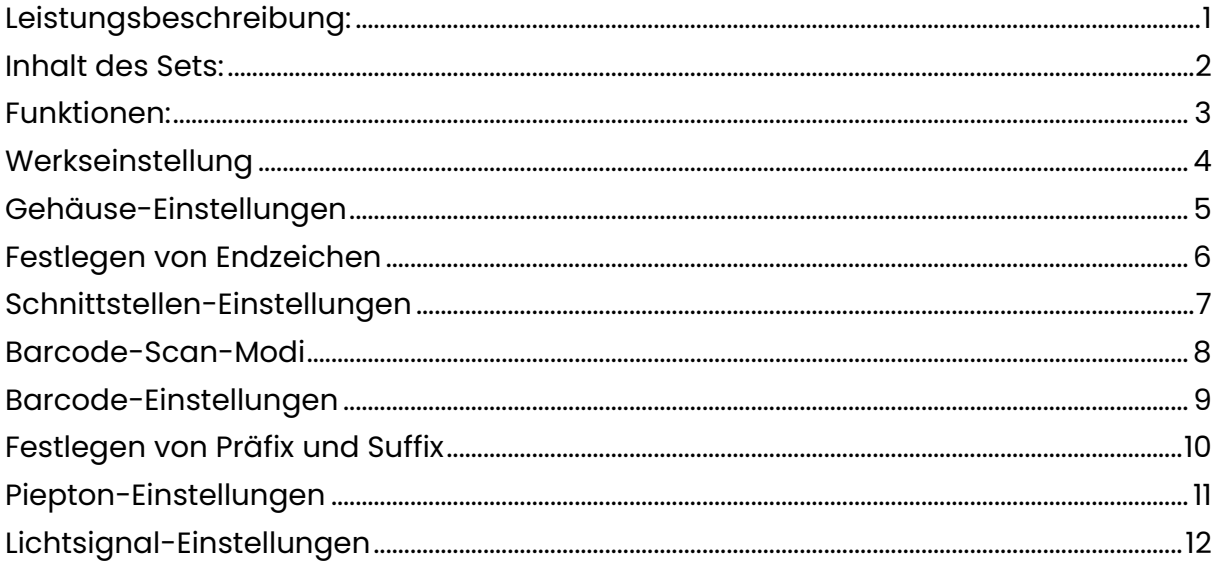

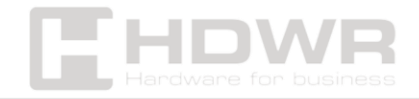

#### <span id="page-2-0"></span>Leistungsbeschreibung:

- **Garantie:** 2 Jahre
- **Material:** ABS + PC
- **Lichtquelle:** Weiße und rote LED
- **Sensor:** CMOS
- **Auflösung:** 640 x 480 px
- **Scanmethode:** manuell (auf der Taste) / automatisch (nachdem der Code näher gebracht wurde)
- **Scan-Bestätigung:** Licht- und Tonsignal
- **Scangeschwindigkeit:** 30 fps/s
- **Spannung:** DC 5V
- **Arbeitsstrom:** 230mA
- **Standby-Strom:** 150mA
- **Fallfestigkeit:** 1,5 m
- **Schnittstelle:** USB, virtuelles COM
- **Kabellänge:** 200 cm
- **Gerätemaße:** 17,5 x 7,3 x 10,2 cm
- **Verpackungsmaße:** 24 x 10 x 8 cm
- **Gerätegewicht:** 245 g
- **Gewicht des Geräts mit Verpackung:** 320 g
- **Betriebstemperatur:** -10° bis 55°C
- **Lagertemperatur:** -20° bis 60°C
- **Luftfeuchtigkeit bei Betrieb:** 5 bis 95 %
- **1D-lesbare Codes:** UPC-A, UPC-E, EAN-8, EAN-13, Code 39, Codabar, Code 128, Interleaved 2 of 5 (ITF), Matrix 2 of 5, Code 93, UCC/ EAN-128, Code 11, MSI, UK, Plessey, ISBN/ ISSN, GS1 Databar Expanded, GS1 Databar, GS1 Databar Limited
- **Lesbare 2D-Codes:** QR, PDF 417, Datamatrix, Aztec

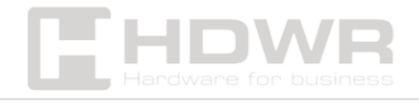

#### <span id="page-3-0"></span>Inhalt des Sets:

- Kabelgebundener mehrdimensionaler Codeleser
- USB-Kabel
- Bedienungsanleitung in Papierform in Englisch.

#### <span id="page-3-1"></span>Funktionen:

- **Art der gelesenen Barcodes:** 1D- und 2D-Barcodes, einschließlich QR- und Aztec-Codes, von Papieretiketten und Telefonbildschirmen
- **Scanning-Chip:** ausgestattet mit CMOS-Sensor
- **Fallfestigkeit:** bis zu 1,5 Meter Verfügbare Schnittstellen: USB, Virtual COM

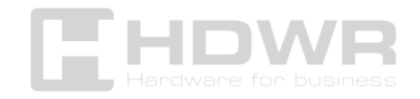

<span id="page-4-0"></span>Werkseinstellung

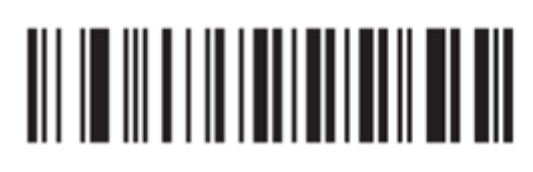

Zurücksetzen auf Werkseinstellungen

<span id="page-4-1"></span>Gehäuse-Einstellungen

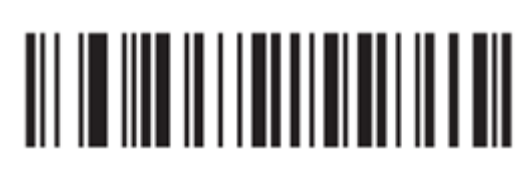

Originaler Fall

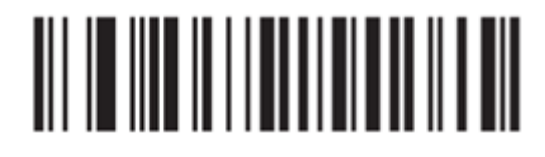

Großbuchstaben

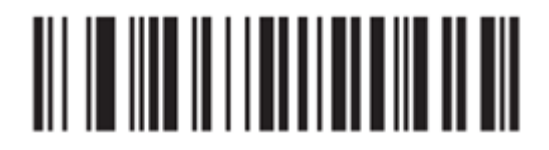

Kleingeschrieben

<span id="page-4-2"></span>Festlegen von Endzeichen

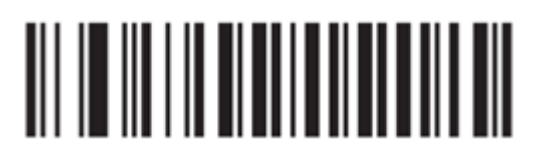

**CR** 

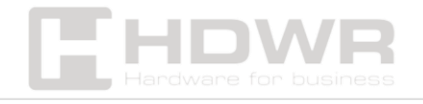

## <u> III II IIII II IIII IIIII III III</u>

#### CR LF

<span id="page-5-0"></span>Schnittstellen-Einstellungen

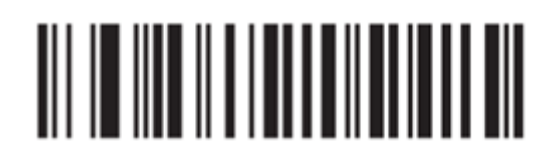

USB-HID

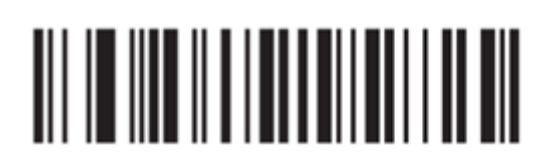

Virtuelles USB-COM

<span id="page-5-1"></span>Barcode-Scan-Modi

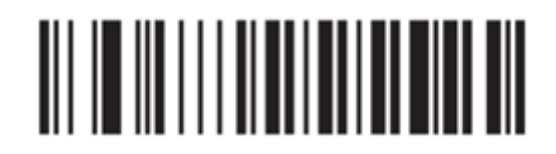

Manueller Modus

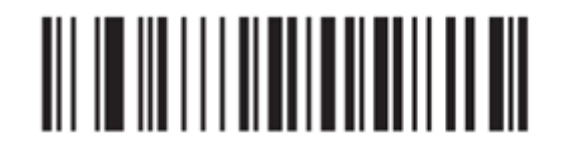

Auto-Modus

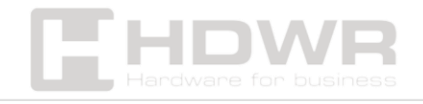

<span id="page-6-0"></span>Barcode-Einstellungen

# 

Alle Barcodes aktiviert

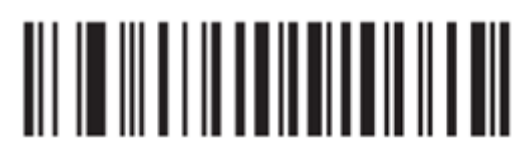

Umgekehrte Codes aktiviert

<span id="page-6-1"></span>Festlegen von Präfix und Suffix

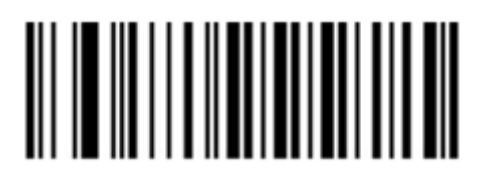

Präfix deaktiviert

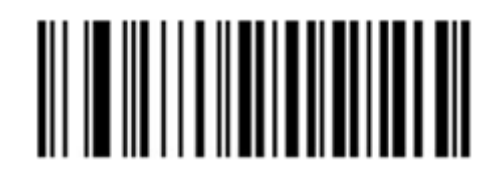

Präfix aktiviert

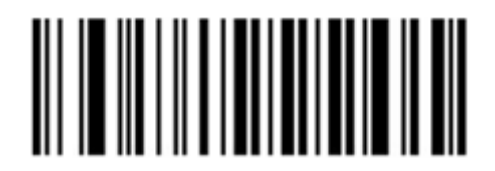

Präfix-Einstellung

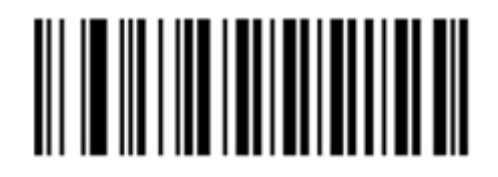

Suffix aus

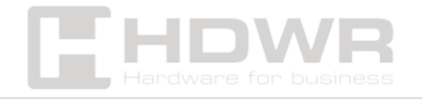

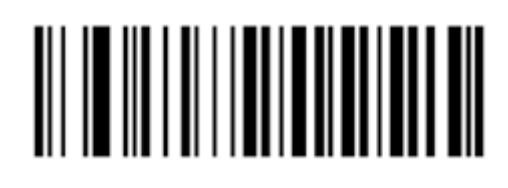

Suffix Ein

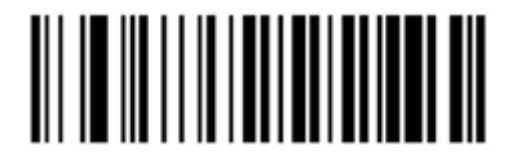

Suffix-Einstellung

<span id="page-7-0"></span>Piepton-Einstellungen

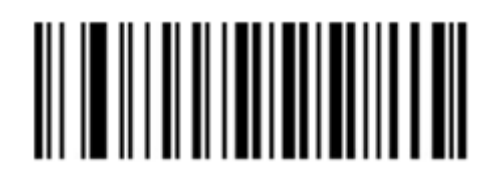

Piepton während

Start deaktiviert

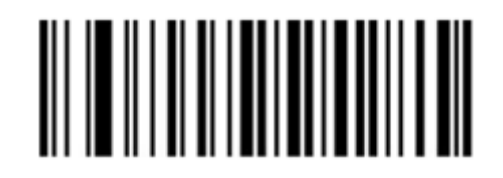

Piepton während

Start aktiviert

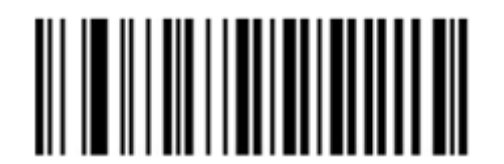

Piepton während

Scan aus

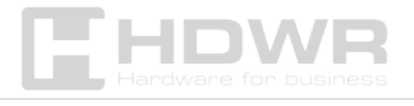

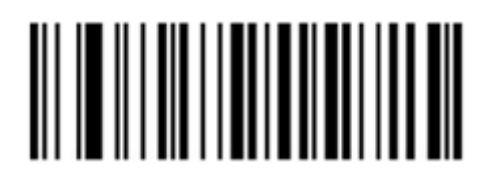

Piepton während

Scannen aktiviert

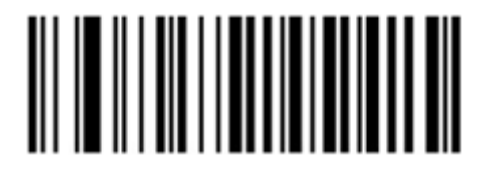

Hohe Signallautstärke

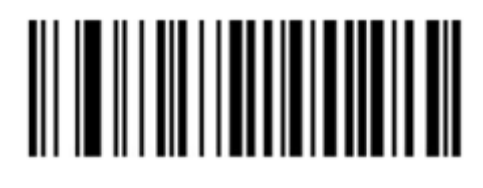

Mittlerer Signallautstärkepegel

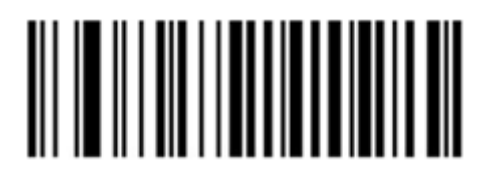

Geringes Volumen

Piepsen

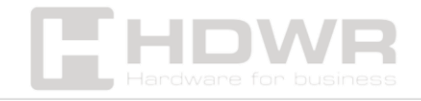

<span id="page-9-0"></span>Lichtsignal-Einstellungen

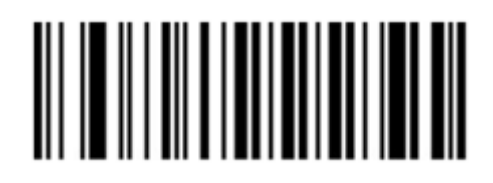

Lichtsignal an

Ständig

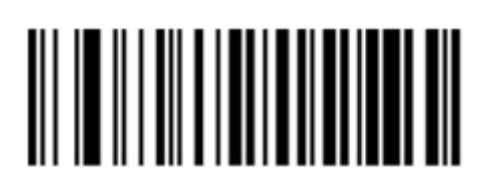

Lichtsignal an

während des Scannens

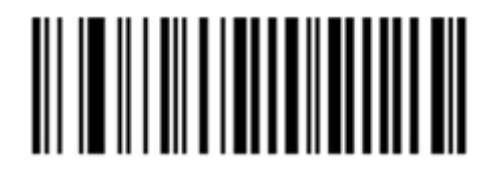

Lichtsignal aus

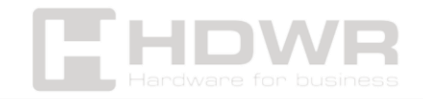